# **Şikayet Listesi**

Şikayet listesi, size teslimatın hangi kısmından şikayetçi olduğumuz hakkında bilgi verir. 8D raporunu Adobe interaktif dosyası formatında mail yolu ile teslim alacaksınız. Lütfen bu formu doldurunuz ve bize geri iletiniz. Lütfen sadece son durum tarihi olan formumuzu kullanın.

Bu dokümanda, şikayet listesinin nasıl doldurulacağı ve bize nasıl iletileceği hakkında talimatlar paylaşılmaktadır.

## **Sayfa 1**

İlk sayfa kapak sayfasını içermektedir. Referans numarası ve şikayet durumunu/tarihini başlık kısmında bulabilirsiniz.

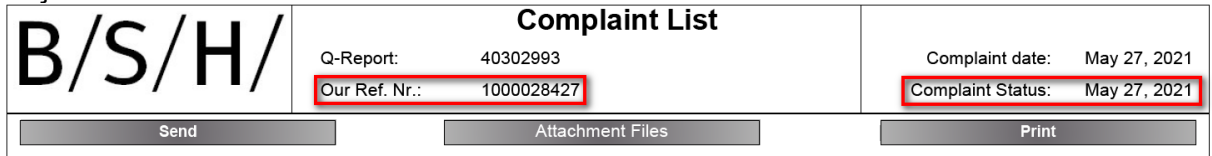

Sarı düğmeleri 8D raporun ilgili bölgelerini değiştirmek için kullanabilirsiniz.

Aşağıdaki fonksiyonlar gri butonlar aracılığıyla çalıştırılabilir.

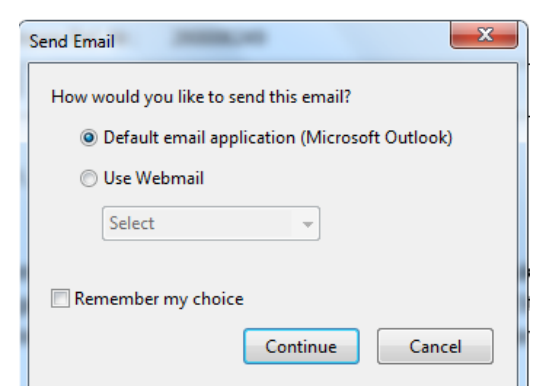

Alıcı adı olarak BSH kontak kişisi, Subject kısmına ise referans numarası yazılmalıdır. Lütfen şikayetimizi postanın konu satırındaki referans numarası girişine atamamıza izin verin.

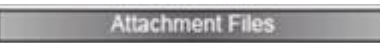

Send

Dosya dizininizden bir dosya seçebilir ve şikayet listesine ekleyebilirsiniz. Eki son sayfada bulabilirsiniz.

# Print

Baskı kontrol sekmesi ile şikayet listesini yazdırabilirsiniz.

# **Sayfa 2**

Şikayetimizin bilgilerini "Başlık Verileri" bölümünde bulabilirsiniz, örn. malzeme numarası ve ilgili kişi.

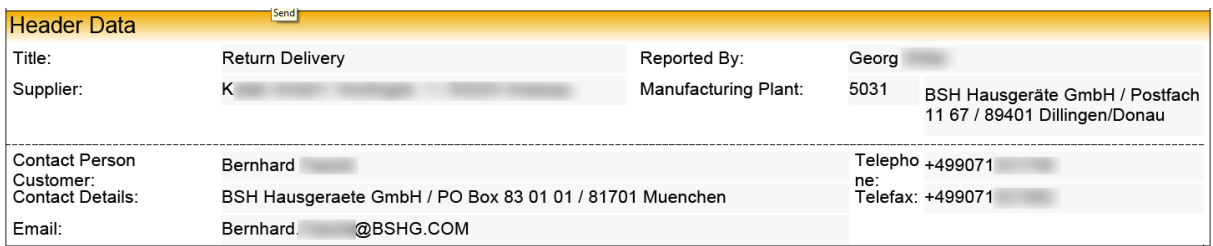

#### Şikayet bölümleri aşağıdaki gibi listelenir:

- malzeme numarası ve açıklaması
- şikayet miktarı
- kısa bir arıza açıklaması

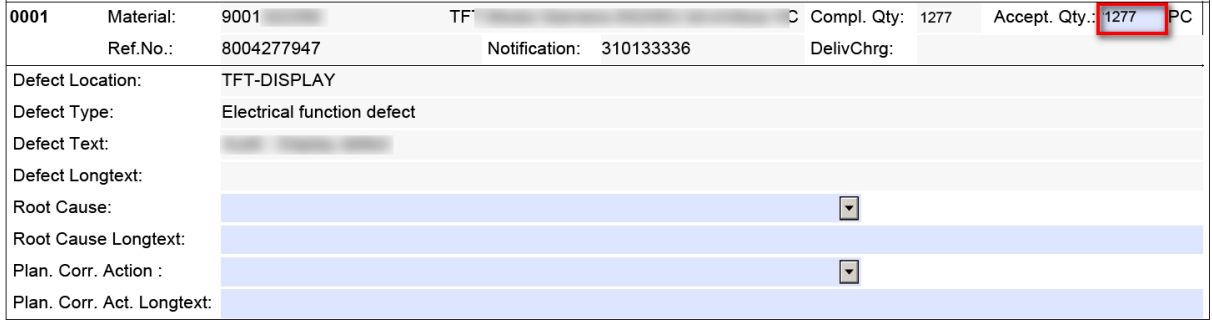

Lütfen talep edilen bileşenlerle ilgili olarak bize aşağıdaki bilgileri sağlayın:

• Lütfen hatalı bileşenlerin gerçek miktarını bize bildirin. Bu miktar, "Key Figure" hesaplaması için QM sistemimizde saklanacaktır.

• Mavi alanlar girişiniz için ayrılmıştır.

#### Aşağı doğru sıralanan menüden hata nedenini seçiniz:

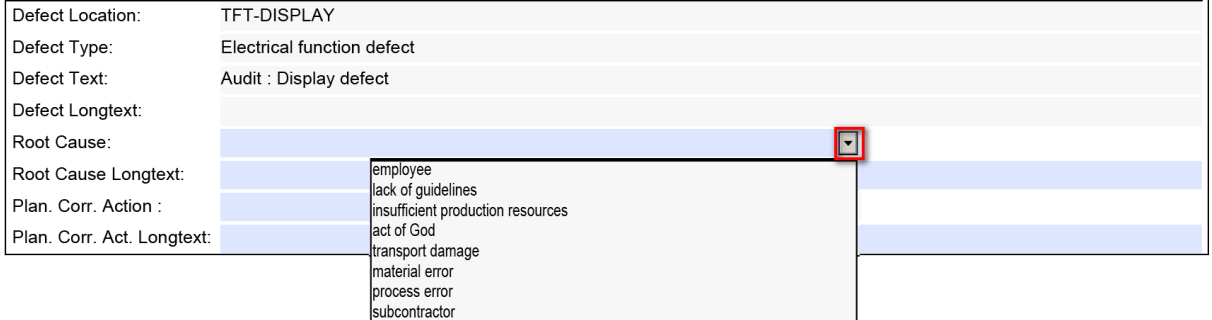

#### Planlanan düzeltici faaliyeti seçiniz.

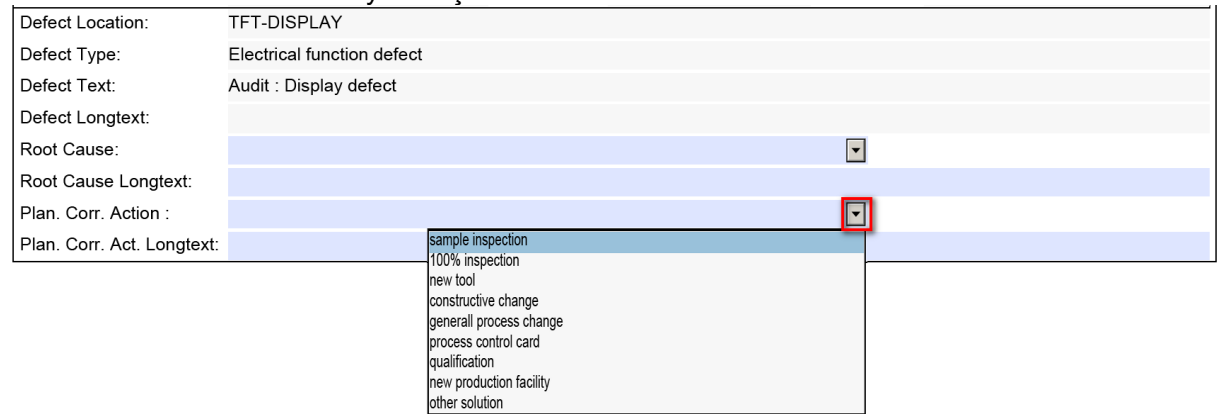

Lütfen ayrıca uzun metin alanlarındaki sorun hakkında bize daha fazla bilgi verin.

## **Son Sayfa**

Şikayetle ilgili daha fazla bilgi için şikayet listesine ekli dosyaları gönderebiliriz. View<br>butonuna tıklayarak dosyaları asobilirdiri butonuna tıklayarak dosyaları açabilirsiniz.

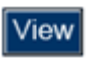

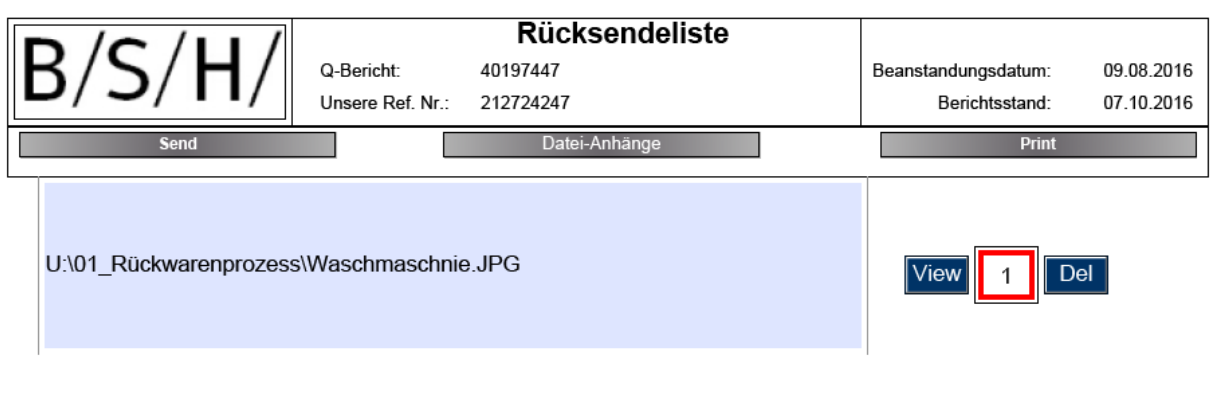

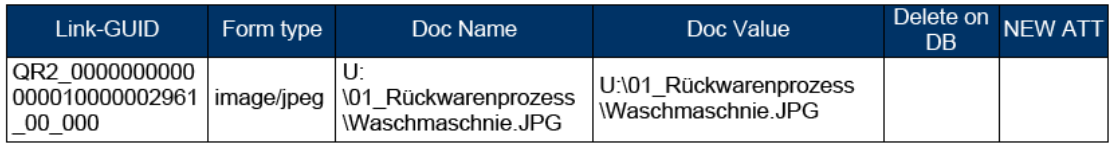

## **Daha fazla bilgi / sorun giderme:**

Görüntülemek / düzenlemek için bir PDF okuyucusuna ihtiyacınız var. Bunlar genellikle ücretsiz olarak edinilebilir ve kurulabilir. Ek veya yazdırma işleviyle ilgili sorunlar varsa, bu işlevler doğrudan PDF Okuyucu ile yürütülebilir. İyi bilinen bir PDF Reader'dan bir örnek olarak:

### Dosya fonksiyonları (ek):

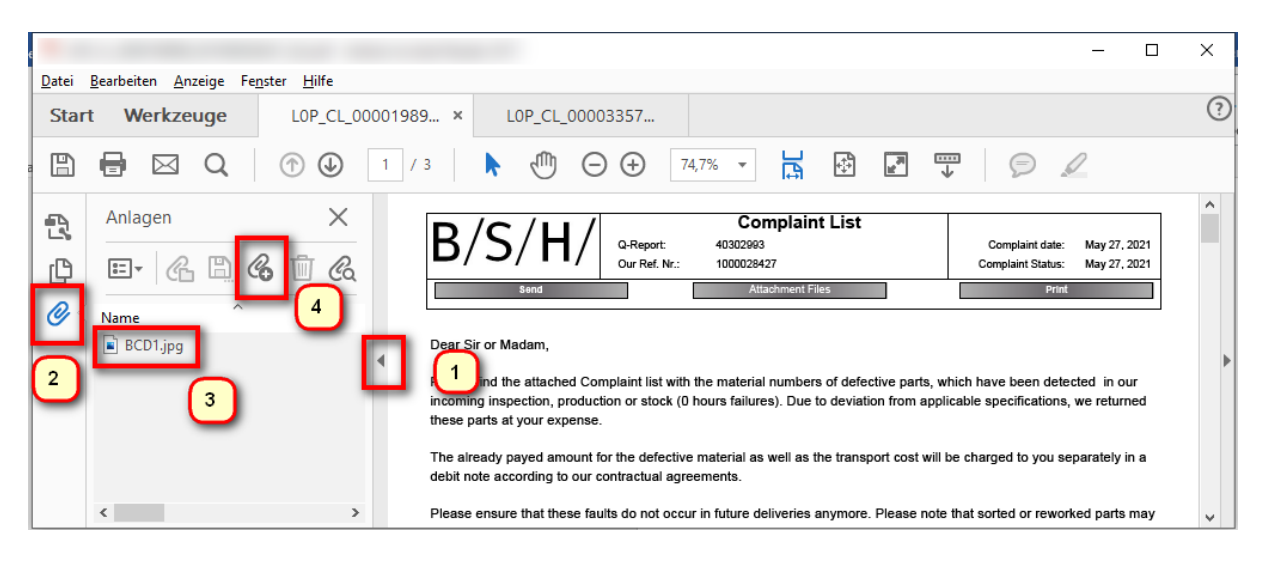

- 1. ek işlevleri aç
- 2. Ekler'e tıklayın
- 3. dosyaya çift tıklayın (açın) veya
- 4. yeni dosya ekle

#### Daha fazla fonksiyon: Yazdır Depola

Mail olarak gönder

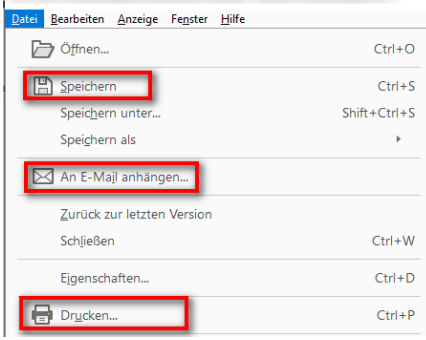